## **Background**

#### **Some background from the Gaussian web site:**

**<http://www.gaussian.com/>**

**GaussView5 links:** 

[https://www.d.umn.edu/~psiders/courses/chem5650/gaussvi](https://www.d.umn.edu/%7Epsiders/courses/chem5650/gaussviewtutorial/tutorial.html) ewtutorial/tutorial.html

[https://www.mtholyoke.edu/courses/jwijngaa/PS/Gaussview2](https://www.mtholyoke.edu/courses/jwijngaa/PS/Gaussview2.pdf) .pdf

## Principles

#### 1. **Variation Principle**

$$
\int \Psi_{approx} * H \Psi_{approx} dV = E_{approx} \ge E_{exact \text{ ground state}}
$$

The Hamiltonian is always "exact"

The wavefunction is always approximate, and is **varied** to reach the lowest possible ground state energy with the type of function **chosen** More exact if:

1)Larger, more detailed **basis set** of atomic orbitals

2)More electron-electron **correlation (dodging)**

#### **Specific Objectives:**

**1. Create an input file for water. Compute its equilibrium energy and structure, and examine its molecular orbitals.**

**2. Compute the geometry and energy of a pair of H-bonded waters.** 

**3. Compute and compare vibrational frequencies for N2O,**  and CO<sub>2</sub> at different levels of accuracy and make **assignments to observed spectra.**

**4. Create and examine benzene MOs and vibrations, including benzene-d1.**

### **GaussView lets you examine the results of Gaussian calculations using a variety of graphical techniques.**

Gaussian results that can be viewed graphically include the following:

- ❖❖ **Optimized molecular structures**.
- ❖❖ **Molecular orbitals.**
- ❖❖ Electron density surfaces from any computed density.
- ❖❖ Electrostatic potential surfaces.
- ❖❖ Surfaces for magnetic properties.
- ❖❖ Surfaces may also be viewed as contours.
- ❖❖ **Atomic charges and dipole moments**.
- ❖❖ **Animation of the normal modes corresponding to vibrational frequencies.**
- ❖❖ IR, Raman, NMR, VCD and other spectra.
- ❖❖ Molecular stereochemistry information.

❖❖ Animation of geometry optimizations, IRC reaction path following, potential energy surface scans, and

ADMP and BOMD trajectories. Two variable scans can also be displayed as 3D plots. ❖❖ Plots of the total energy and other data from the same job types as in the previous item.

#### **Outline**

#### 374-18 Exp 7 Thur 8mar18

- 1. *wiki.crc.nd.edu/wiki/images/d/d7/Gaussview-5-ref.pdf*
- 2. Login with netid, password
- 3. find a work directory **c:\users\your netid and go to it**
- 4. find the GaussView icon under **All programs GaussView 5.0 icon** open

click help --- just to see what is there, including **tutorials**

5. File ->Preferences : choose: launch directory

notice Display format

find the **Gaussian 09W icon** and open it

File-> Preferences: choose: launch directory

6. Look at *Gaussview-5-ref.pdf*

*what can be done*

*typographic conventions*

Menu items = blue

Buttons =green

Dialog names = Black. Gaussian

keywords and options like Opt=QST2 = Purple

#### **7. Main Interface Control Panel**

Current fragment Various Tool Bars (detachable, moveable View windows Dialogs Preferences

### **Main Interface: Control Panel**

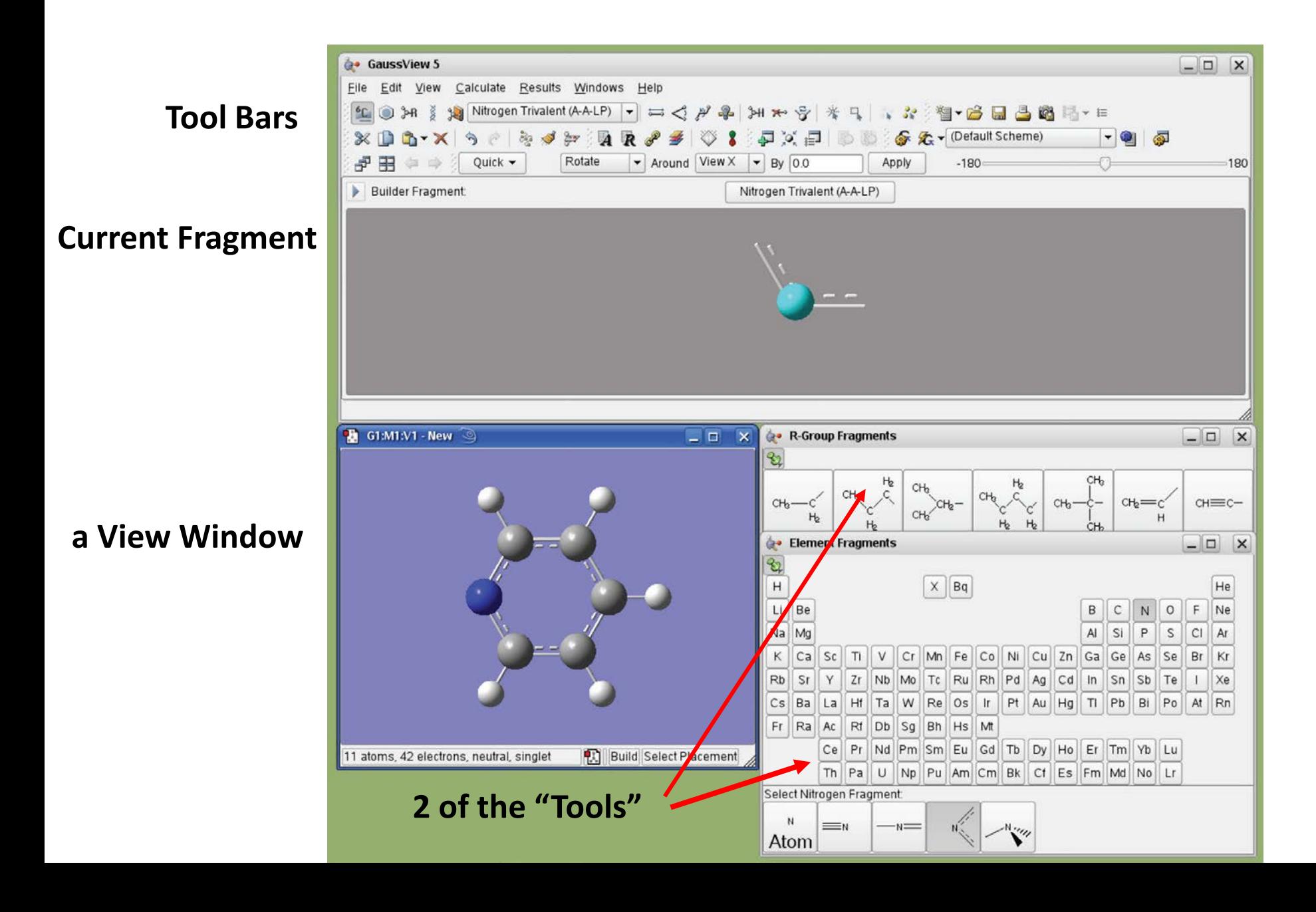

# **Hovering the MOUSE over an icon will tell its function**

**in the lower left corner of screen**

### **Outline -2**

Tool bars and Icons hovering over icon & look lower left

8. View Builder 5 items for creating "molecules"

```
UNDO = contrl-z 
REDO = contrl-y
```
Positioning bond length angle dihedral options to know about inquire add valence delete atom selecting

clean symmetrize

## **All of the Tool Bars:**

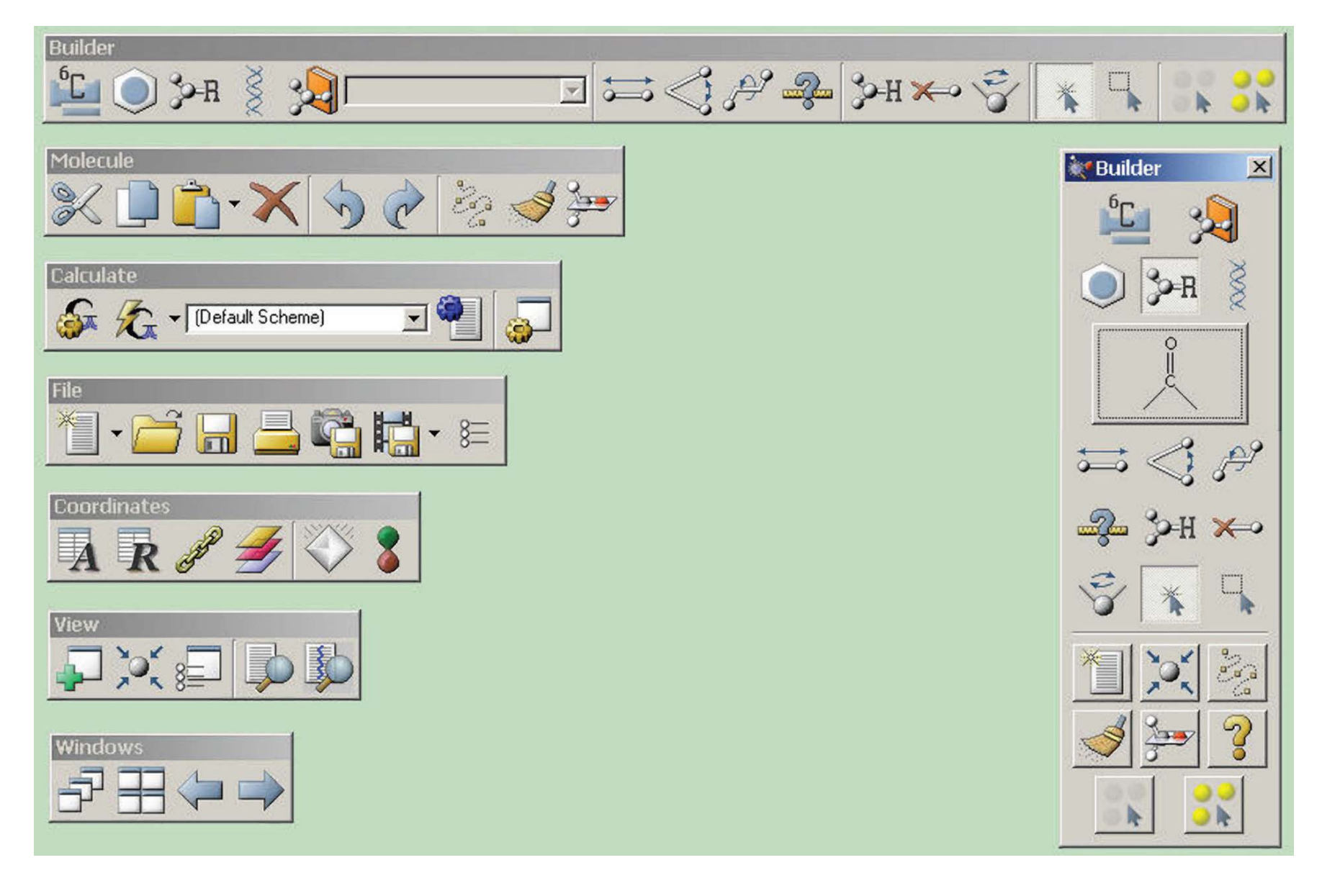

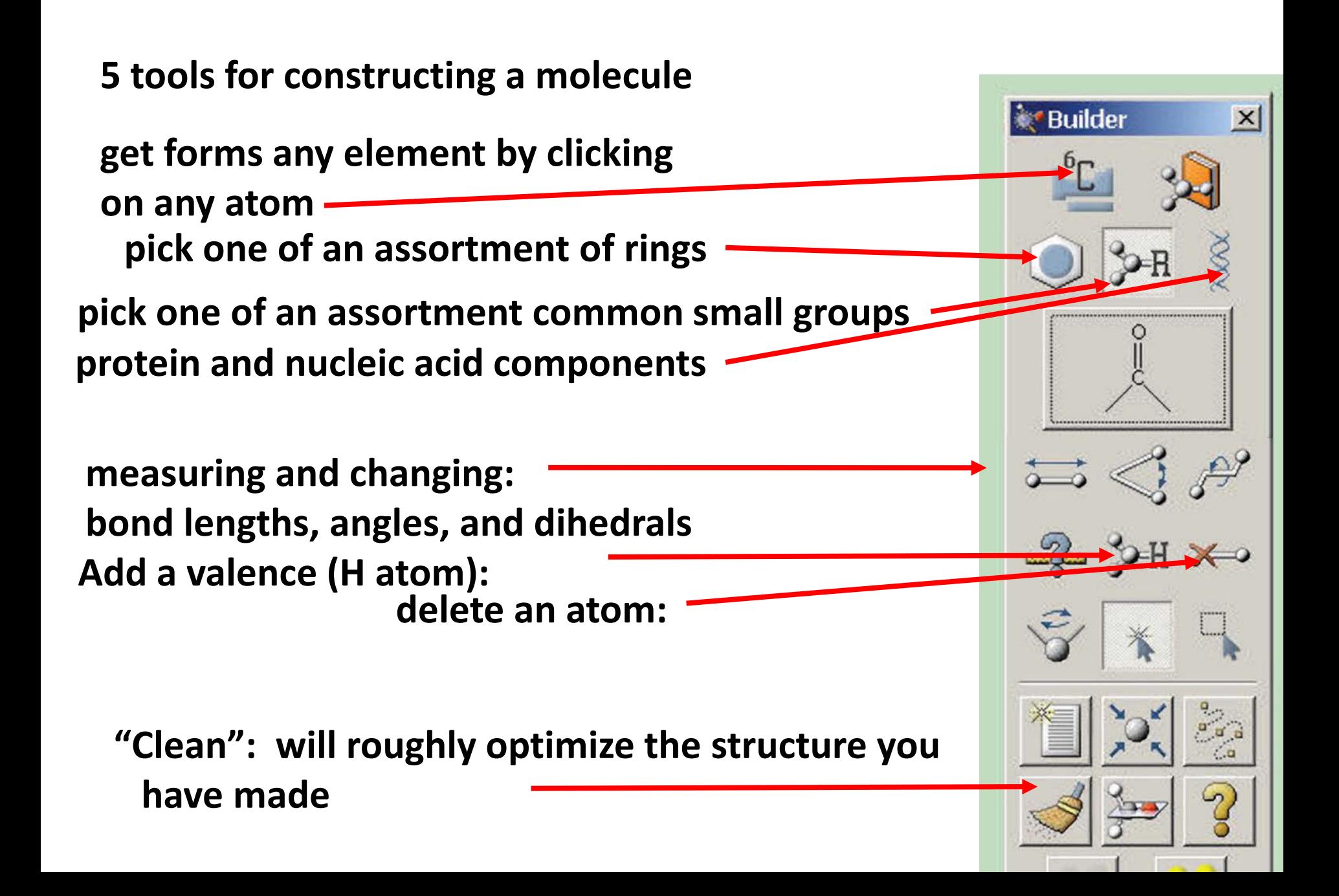

# **UNDO = control-z**

# **REDO = control-y**

#### **Specific Objectives:**

**1. Create an input file for water. Compute its equilibrium energy and structure, and examine its molecular orbitals.**

**2. Compute the geometry and energy of a pair of H-bonded waters.** 

**3. Compute and compare vibrational frequencies for N2O,**  and CO<sub>2</sub> at different levels of accuracy and make **assignments to observed spectra.**

**4. Create and examine benzene MOs and vibrations, including benzene-d1.**

The essential ingredients of this file come in the following order: the *route section* **(or "route card")** begins with **#**, and contains the method/basis (e.g., hf/6-31g) and other key words (separated by any number of spaces, in any order, case insensitive (non-ambiguous abbreviations are allowed). The route section may contain any number of lines, terminated by a blank line.

**Example input file for H<sub>2</sub>O: h2o-1.gjf** %chk=mydirectory/h2o-1.chk # hf/3-21g opt pop=full

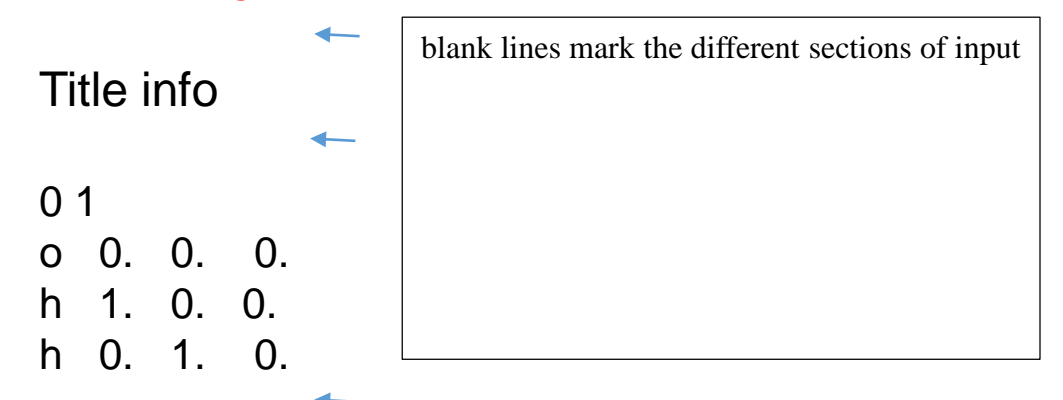

Next is the *net charge and multiplicity*. (multiplicity = degeneracy of the total electron spin state =  $2S + 1$ . Total **ANY** angular momentum squared =  $S(S+1)(h/2\pi)$ <sup>2</sup>. For a singlet state (closed shell ground state is always singlet)  $S=0$ ,  $2S+1=1$ . For a doublet, S=1/2, i.e., (1 unpaired electron),  $2S + 1 = 2$ ; and for triplet  $2S+1 = 3$  (2 unpaired electrons with z component electron spin quantum numbers,  $m_s = -1, 0, 1$ . Next is a list of *atom symbols or atomic numbers and coordinates* given as either a set of x,y,z values or by a *Z-matrix.* Important: numerical coordinates **must have decimal points,** with spaces between. Exact positioning does not matter. The list of atoms and coordinates **must end with a blank line** 

### **"Optimizing" geometry, keyword = opt**

This means the program will do a series of variation calculations, compute the force on each atom and move the atoms accordingly a little bit, and repeat the process until *forces are essentially zero* on each atom.

Will this process find the lowest energy geometry for a molecule???

### **Outline -3**

- 8. Display MOs
- 9. Vibrations

Examples

create GFP

benzene normal modes

PBC